# **СОДЕРЖАНИЕ**

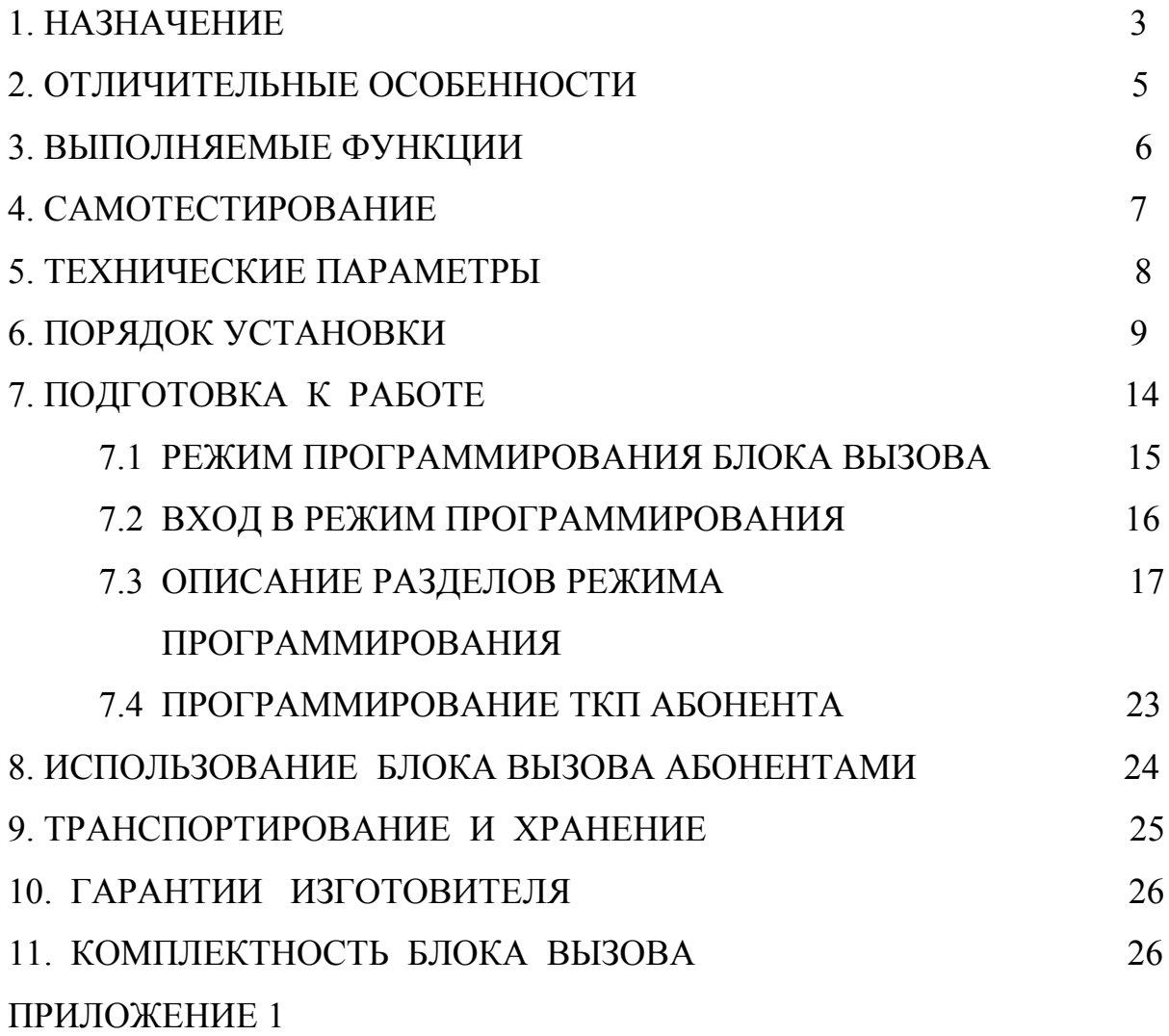

Блок вызова **МЕТАКОМ МК2007-RF(MF) (версия 2)** (далее домофон) представляет собой специализированную микропроцессорную систему, предназначенную для установки в многоквартирных домах, офисах, а также для организации системы селекторной связи с числом абонентов до 255.

 Модификация блока вызова **МЕТАКОМ МК2007-RF** имеет встроенный считыватель бесконтактных RFID ключей с рабочей частотой 125 кГц.

Модификация блока вызова **МЕТАКОМ МК2007-MF** имеет встроенный считыватель бесконтактных ключей Mifare с рабочей частотой 13,6 МГц.

В качестве абонентских ключей в модификации **МЕТАКОМ МК2007-RF** используются бесконтактные брелоки METAKOM поддерживающие Proximity технологию (далее RF-ключи). Для модификации **МЕТАКОМ МК2007-MF** используются бесконтактные брелки METAKOM поддерживающие Mifare технологию (далее MF-ключи). MF-ключи имеют специальную систему кодирования идентификационного номера. **Встроенный считыватель MF поддерживает работу с закодированными на заводе-изготовителе брелками.**

В качестве оконечных устройств, устанавливаемых у абонентов, рекомендуются трубки квартирные переговорные (ТКП) типа ТКП-12D или другие, предназначенные для домофонов с цифровой системой адресации производства МЕТА-КОМ.

Домофон обеспечивает подачу сигнала вызова на ТКП абонента, дуплексную связь посетителя с абонентом, дистанционное открывание замка по сигналу от ТКП.

Замок также может быть открыт с помощью RF(MF)-ключа, с помощью кода, набираемого на блоке вызова, или нажатием кнопки ВЫХОД, устанавливаемой у входной двери внутри подъезда.

Для обеспечения возможности использования различных типов замков блок вызова МЕТАКОМ МК2007-RF(MF) выпускается в двух модификациях:

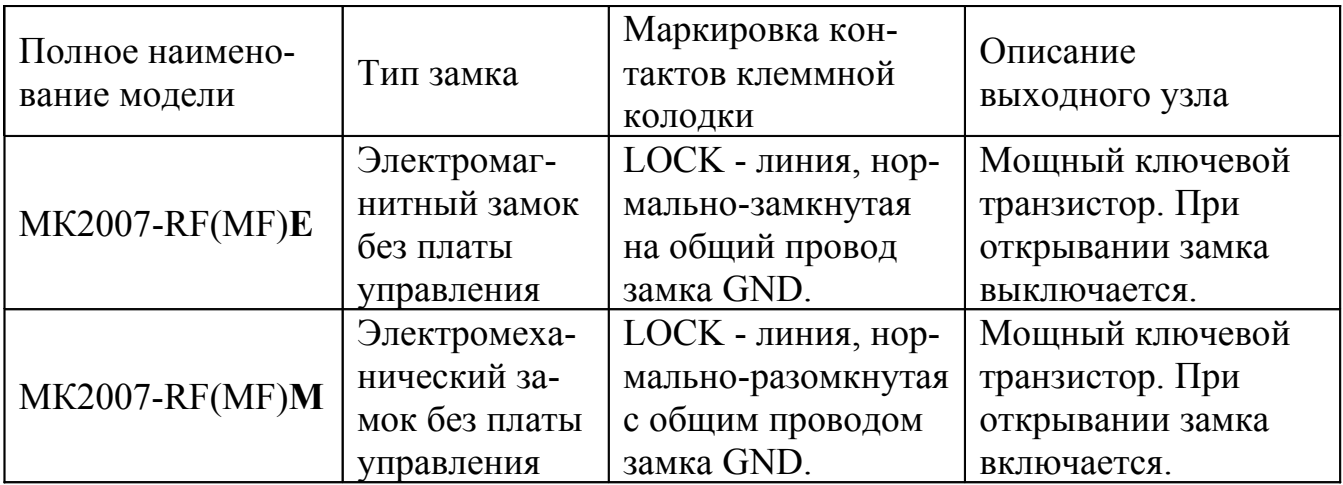

Выходной каскад с транзистором предназначен для непосредственного управления обмоткой замка без применения какой-либо дополнительной платы управления или размагничивания.

Питание блока вызова и замка может осуществляться от источника питания МЕТАКОМ БП-2У.

Полное наименование вызывной панели состоит из следующих элементов:

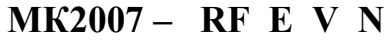

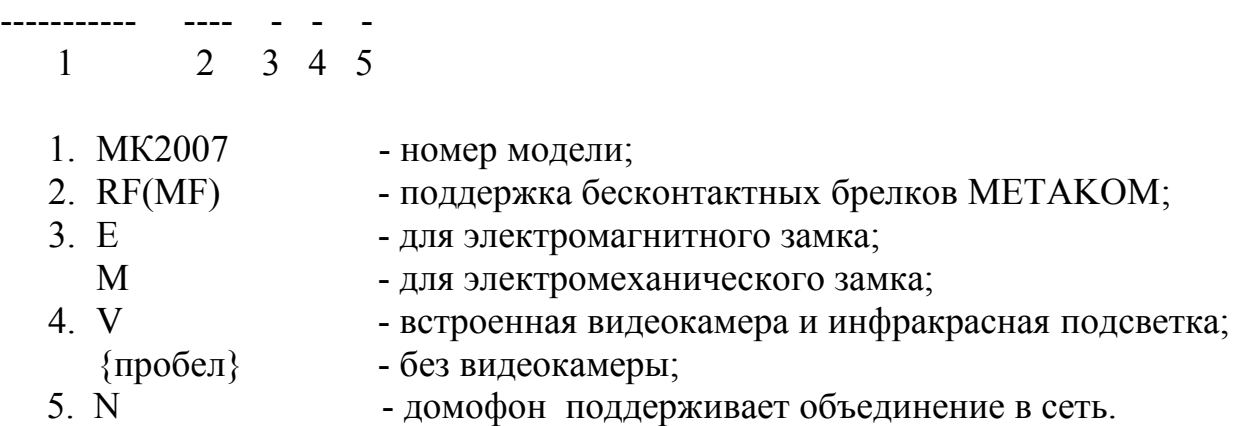

# **2. ОТЛИЧИТЕЛЬНЫЕ ОСОБЕННОСТИ**

- наличие режима автосбора ключей;
- в модификации MF используются абонентские ключи с кодированием идентификационного номера (кодируются ключи на заводе-изготовителе);
- перенос всех настроек домофона на персональный компьютер (или другой домофон) и обратно посредством адаптера МЕТАКОМ MKA-02U и TM-ключа DS1996(L). Имеется возможность настройки всех режимов работы домофона и ввода абонентских RF(MF)-ключей с помощью персонального компьютера (ПК) в комфортных условиях лаборатории. Подготовленная таким образом информация переносится в энергонезависимую память блок вызова. Копия этой информации сохраняется на ПК и используется для последующего сервисного обслуживания;
- возможность диагностики системы при пуско-наладочных работах (тест трубок абонента с выводом параметров аудио линии на индикатор);
- корректировка параметров определения положения трубки для каждого абонента отдельно;
- возможность параллельной работы двух блоков вызова на одну абонентскую линию;
- антивандальное исполнение специальная конструкция клавиатуры, монтаж на объекте с помощью специального ключа;
- крепёж вызывной панели аналогичен крепежу домофонов CD-1803, CD-2000, АО-3000 и тд.
- влагозащищенная клавиатура с подсветкой каждой клавиши, подсветка контактора электронных ключей;
- копирование базы абонентских ключей из микросхемы памяти одноименного домофонов;
- возврат к заводским установкам блока вызова с сохранением в памяти записанных ранее ключей;
- самотестирование при включении или сбросе.

## **3. ВЫПОЛНЯЕМЫЕ ФУНКЦИИ**

- индикация режимов работы на 3-х символьном индикаторе;
- звуковой контроль нажатия кнопок;
- вызов абонента путем набора его номера на блоке вызова;
- звуковой контроль посылки вызова абоненту (посылка вызывного сигнала другой тональности, если трубка абонента не уложена);
- дуплексная связь абонент-посетитель;
- дистанционное открывание замка от ТКП абонента;
- местное открывание замка набором общего или индивидуального кода доступа;
- местное открывание замка индивидуальным RF(MF)-ключом;
- местное открывание замка из подъезда нажатием кнопки ВЫХОД;
- звуковая сигнализация использования индивидуального кода абонента или RF(MF)-ключа на ТКП соответствующего абонента (функция, включаемая по запросу);
- возможность запрета обслуживания ТКП абонента при сохранении доступа по индивидуальному коду;
- работа кодового замка в режиме общего кода, в режиме индивидуальных кодов или совместно (программируется);
- настройка всех параметров работы для наиболее полного соответствия требованиям, предъявляемым по месту установки;
- использование мастер-RF(MF)-ключа для быстрого входа в режим программирования.

## **4. САМОТЕСТИРОВАНИЕ**

При включении питания блока вызова или нажатии кнопки «С» (СБРОС) выполняется процедура самотестирования. При обнаружении ошибок выдаётся соответствующий звуковой сигнал и световая индикация.

При ошибке инициализации микросхемы EEPROM на индикатор выводится сообщение «Еr-1» и подаётся сигнал ошибки. Если ошибка вызвана тем, что была установлена новая (или ранее использованная в другом устройстве) микросхема EEPROM, выполните полную инициализацию EEPROM (см. п. 7.3 «Восстановление заводских установок»). Если сообщение об ошибке продолжает появляться – замените микросхему EEPROM.

При появлении неисправности клавиатуры, на индикатор выводится сообщение «Еr-4», её работа блокируется, при этом функция открытия дверного замка с кнопки выхода и RF (MF)-ключами работоспособна.

При отсутствии дежурного напряжения на линии на индикатор выводится сообщение «Er-2».

При коротком замыкании линии на индикатор выводится сообщение «Er-5».

При переполнении памяти во время записи ключей выводится ошибка «Er-9».

# **5. ТЕХНИЧЕСКИЕ ПАРАМЕТРЫ**

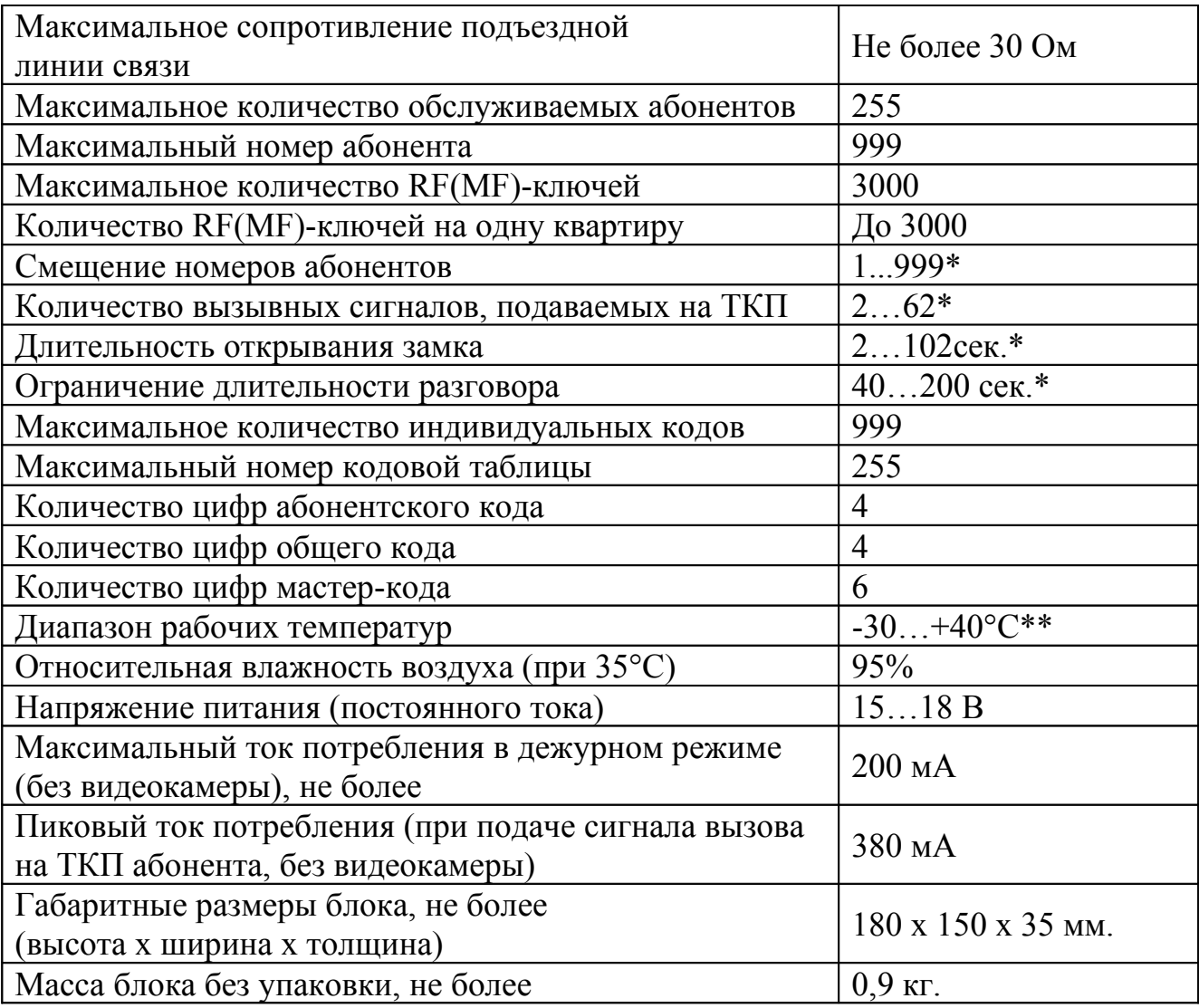

\* - программируемый параметр.

\*\* - для модификаций с индексом «V» диапазон рабочих температур -10... $+40^{\circ}$ С.

**ВНИМАНИЕ! В блоке питания имеется опасное для жизни напряжение – 220В. Не производите монтажные и профилактические работы при включенном питании. В блоке вызова и других устройствах домофона, кроме блока питания, нет напряжений, превышающих 18В.**

Рекомендуется следующая последовательность действий:

- Внимательно изучите настоящую инструкцию и схему соединения блоков.
- Подготовьте нишу для установки блока вызова (см. разметку на рис. 1).

Установите блок питания, замок, коммутатор и кнопку открывания из помеще-

ния. Подключите корпус блока вызова к шине защитного заземления.

Установите в квартирах трубки квартирные переговорные (ТКП).

 Выполните монтаж проводки. Сделайте отводы от шлейфов и подключите ТКП всех абонентов.(Рис 2, 3).

Запрограммируйте абонентские трубки (См. п. 7.2).

Проверьте правильность соединений.

 Включите питание, автоматически запустится тест линии и первоначальная подготовка к работе, далее на индикаторе должен мигать символ « \_ ». Войдите в режим программирования (см. п. 7.2) и выполните следующие действия:

a) измените код входа в режим программирования и, если требуется, запрограммируйте мастер-RF(MF)-ключ. Будьте внимательны при вводе кода.

#### **ЗАПИШИТЕ МАСТЕР-КОД!**

b) Если требуется, установите номер первого абонента, количество обслуживаемых номеров абонентов (см. п. 7.3). **Эти параметры всегда должен устанавливаться в первую очередь, так как все дальнейшие операции с номерами абонентов будут зависеть от установленного значения.** 

c) Запрограммируйте абонентские RF(MF)-ключи.

d) Если в режиме кодового замка будет использоваться общий код, то смените общий код и переключите блок вызова в режим общего кода. Запишите общий код (см. п. 7.3).

e) Если будут использоваться индивидуальные коды, создайте таблицу кодов (см. п. 7.3). Запишите номер таблицы кодов.

f) Если требуется, измените длительность вызывного сигнала, длительность открывания замка, время ограничения разговора и т.д. Заводские установки в большинстве случаев являются оптимальными.

ПРИМЕЧАНИЕ: пункты a)…f) могут быть выполнены предварительно с помощью персонального компьютера. В этом случае подготовленная информация переносится в память блока вызова посредством адаптера METAKOM MKA-02U и ТМ-ключа DS1996(L).

Проверьте работу блока вызова в режиме домофона и в режиме кодового замка.

 **Если устанавливаются два блока вызова для параллельной работы на общую абонентскую линию, то первоначально необходимо соединить абонентскую линию с одним блоком вызова, провести тестирование линии и проверку работоспособности блока вызова в режиме домофона. Отключить пита-**

#### **ние блоков вызова. Подключить линию второго блока вызова в соответствии со схемой подключения. Подать питание на блоки вызова и соединить клеммы DB на блоках вызова. Далее проверить работу блоков вызова в режиме домофона.**

 Закрепите блок вызова в заранее подготовленной нише с помощью прилагаемого комплекта крепежа.

Сделайте отметку в отрывных талонах о дате ввода блока в эксплуатацию.

При недостаточной громкости разговора настройте требуемые параметры (чувствительность микрофона и громкость динамика) подстроечными резисторами на задней стороне панели блока вызова.

Блок питания и коммутатор устанавливайте, по возможности, в коробах, нишах, у потолка. Блок питания должен быть установлен не далее 15 метров от блока вызова. Кнопка «ВЫХОД» обеспечивает открывание замка при выходе из подъезда и устанавливается возле входной двери внутри подъезда.

Для уменьшения влияния климатических факторов (пониженная температура, повышенная влажность, иней, роса) блок вызова и замок целесообразно устанавливать на второй двери подъезда, расположенной в тамбуре.

Сечения проводов, соединяющих блок питания с блоком вызова и замком, должно быть не менее **0,35 мм<sup>2</sup>**(КСПВ 2х0,64 или ШВВП 2х0,5), остальных – не менее **0,2 мм<sup>2</sup>** . В качестве соединительных проводов рекомендуется использовать провод с цветной изоляцией жил. Для уменьшения влияния внешних воздействий, соединение блока вызова и абонентских устройств рекомендуется выполнять экранированным кабелем (КСПЭВГ 4х0,2 или КСПЭВ 4х0,5). Для монтажа видео оборудования использовать коаксиальный кабель типа РК-75.

Клемма **«+» ТКП подключается к выводу «LINE» ,** а **«-» ТКП подключается к выводу «GND» блока вызова**. Перед подключением ТКП линия должна быть проверена на наличие короткого замыкания. Сопротивление линии не должно превышать 30 Ом.

В домофоне имеется защита от короткого замыкания линии. В это время связь с ТКП будет невозможна. Все остальные функции доступны.

Установка других блоков домофона производится в соответствии с паспортами на эти блоки.

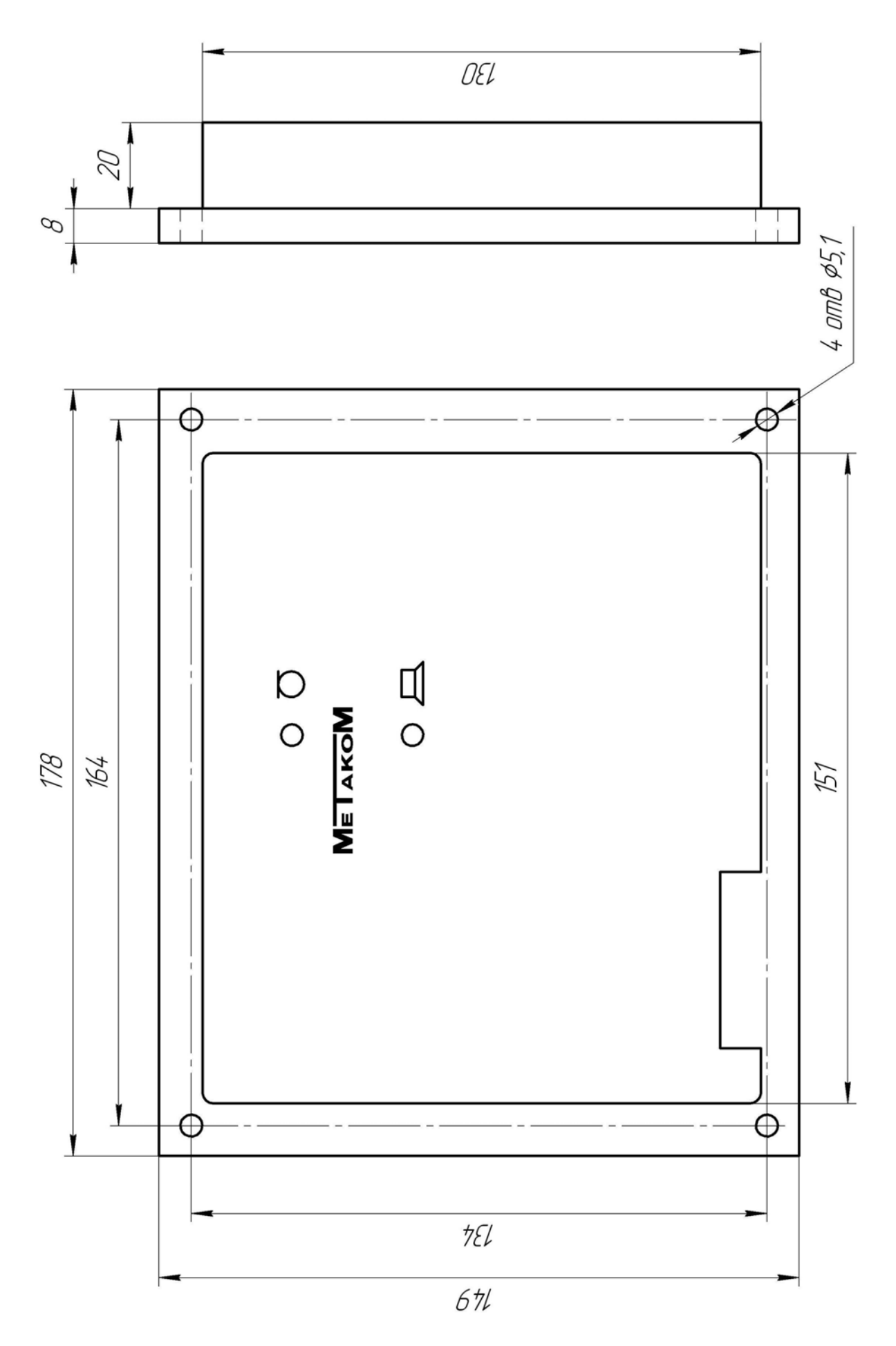

Рис. 1 Разметка под установку блока вызова

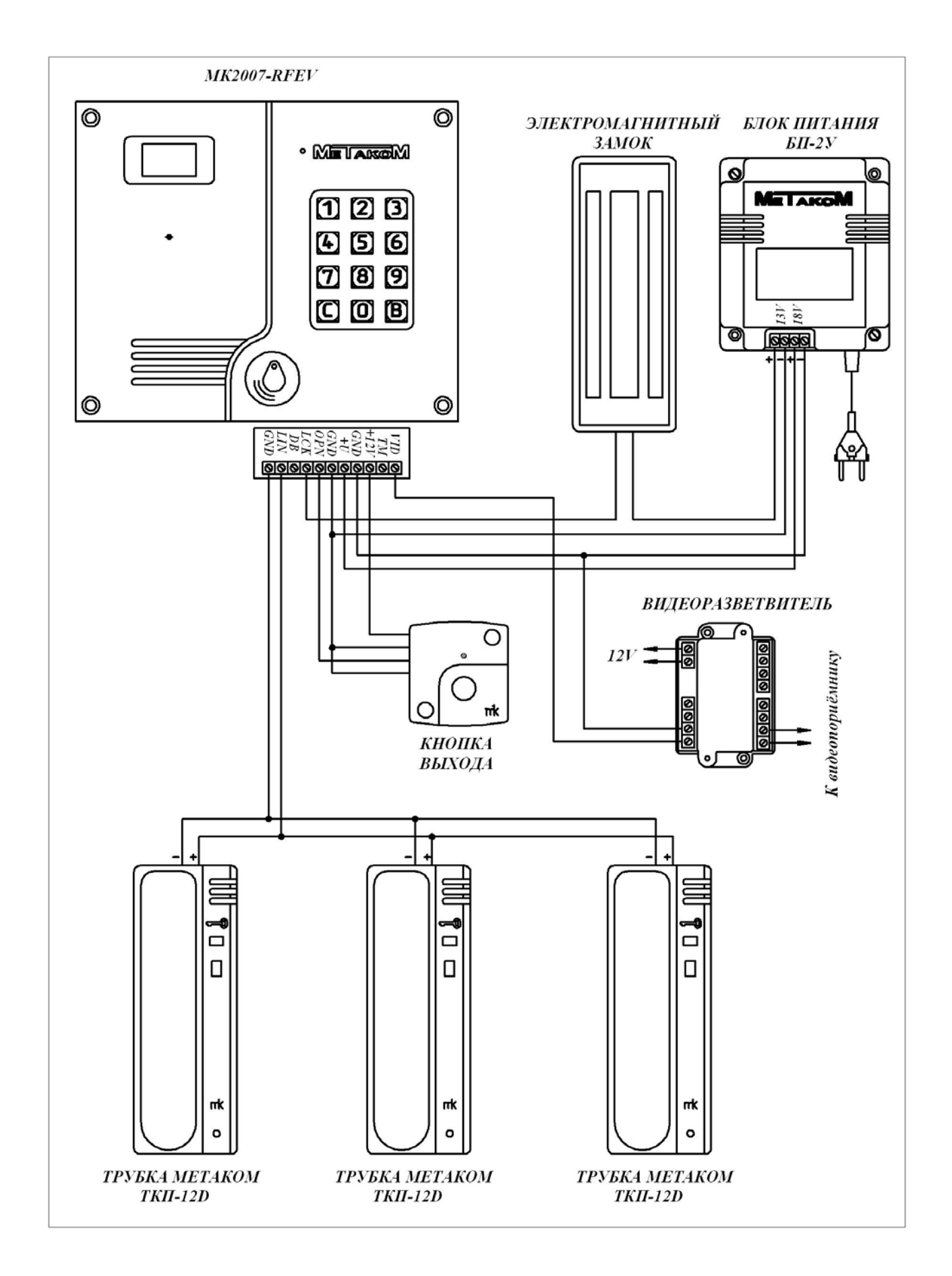

Рис. 2 Пример монтажа блока вызова МК2007-RF(MF)EV

![](_page_11_Figure_0.jpeg)

Рис. 3 Пример монтажа блоков вызова МК2007-RF(MF)Е при параллельной работе на одну абонентскую линию.

## **7. ПОДГОТОВКА К РАБОТЕ**

Подготовка домофона к работе заключается в программировании параметров для соответствия системы требованиям, предъявляемым по месту установки, и вводу абонентских RF(MF)-ключей. Программирование осуществляется непосредственно с клавиатуры блока вызова или на персональном компьютере с помощью специальной программы, адаптера METAKOM MKA-02U и ключа Dallas iButton<sup>tm</sup> DS1996(L). Все параметры сохраняются в энергонезависимой памяти устройства (далее EEPROM), обеспечивающей сохранность данных при отсутствии напряжения питания.

При поставке блока вызова EEPROM содержит начальные установки, приведенные в таблице.

![](_page_12_Picture_529.jpeg)

В режиме программирования возможно многократное изменение любого из этих параметров, а также возврат всех установок в первоначальное состояние.

В блоке вызова имеется возможность просмотра серийного номера. Серийный номер устанавливается на заводе-изготовителе и в дальнейшем изменению не подлежит. Для просмотра необходимо нажать и удерживать кнопку «С», после звукового сигнала на индикатор будут выводится числа серийного номера, первое число является старшим разрядом числа серийного номера и далее по порядку выводятся 6 оставшихся значений восьмизначного серийного номера.

#### **7.1 РЕЖИМ ПРОГРАММИРОВАНИЯ БЛОКА ВЫЗОВА**

В режиме программирования доступ к разделам осуществляется набором на клавиатуре соответствующего номера раздела и нажатием кнопки «В», при наличии подраздела, доступ к нему осуществляется нажатием соответствующих кнопок. Выход из разделов и режима программирования осуществляется нажатием кнопки «С». После входа в некоторые разделы на индикатор выводится мигающее значение предыдущего сохраненного параметра. Если не были сделаны изменения или не нажаты кнопки, то через некоторое время будет осуществлён автоматический выход из раздела или режима программирования. При вводе некорректных данных выдаётся сообщение «Err» и звучит звуковой сигнал ошибочного действия. В таблице представлены названия разделов и комбинация кнопок для доступа к ним.

![](_page_13_Picture_680.jpeg)

![](_page_14_Picture_615.jpeg)

#### **7.2 ВХОД В РЕЖИМ ПРОГРАММИРОВАНИЯ**

Для входа в режим программирования требуется знать специальный мастер-код или запрограммированный мастер-ключ.

а) Вход в режим программирования с использованием мастер-кода.

Когда блок вызова находится в дежурном режиме, необходимо нажать и удерживать кнопку «**В**» в течении 5 сек до начала мигания на индикаторе надписи «Сod», далее набрать на клавиатуре мастер-код («**123456**» - заводской мастер-код), при этом каждое нажатие сопровождается звуковым сигналом и соответствующим символом на индикаторе. После этого, если код введен правильно, блок вызова переходит в режим программирования, признаком нахождения в режиме программирования является надпись «F **\_ \_** ».

б) Вход в режим программирования с использованием мастер-ключа. Когда блок вызова находится в дежурном режиме, необходимо нажать и удерживать кнопку «**В**» в течении 5 сек до начала мигания на индикаторе надписи «Сod», далее набрать на клавиатуре код «0»,«0»,«0»,«0»,«0»,«0». На индикаторе появится мигающее сообщение «-L-», далее приложить к считывателю мастер-ключ. После идентификации мастер-ключа произойдёт вход в режим программирования.

#### **7.3 ОПИСАНИЕ РАЗДЕЛОВ РЕЖИМА ПРОГРАММИРОВАНИЯ**

#### **Раздел №1 Открытие замка на установленное время.**

Используется для проверки срабатывания схемы открывания замка. При входе в данный пункт произойдёт открывание замка на заданное время.

#### **Раздел №2 Установка смещения абонентов.**

Используется для установки смещения номеров абонентов если диапазон номеров превышает максимальное значение обслуживаемых абонентов. После входа в раздел необходимо набрать номер первого абонента с которого начинается отсчёт и нажать «В». Признаком сохранения параметра является звуковой сигнал.

#### **Данная настройка влияет на все последующие изменения в параметрах блока вызова, поэтому её необходимо проводить в начале изменения нижестоящих параметров блока вызова.**

#### **Раздел №3 Количество обслуживаемых абонентов**

Используется для установки количества обслуживаемых абонентов.

После входа в раздел необходимо набрать количество обслуживаемых абонентов. Нажать «В». Максимальное значение 255. Заводская настройка 255 абонентов.

**Данная настройка влияет на все последующие изменения в параметрах блока вызова, поэтому её необходимо проводить в начале изменения нижестоящих параметров блока вызова.**

#### **Раздел №4 Отключение абонентов**

Используется для отключения обслуживания абонента. При вызове отключенного абонента будет выдаваться звуковой сигнал ошибочного действия. После входа в раздел необходимо набрать номер отключаемого абонента, нажать «В», далее нажать:

«0» «В» - если необходимо отключить обслуживание

«1» «В» - если необходимо включить обслуживание

При правильном вводе прозвучит звуковой сигнал. Если необходимо провести действия для всех абонентов, то вместо номера абонента необходимо нажать «0» далее «В».

#### **Данная настройка влияет на все последующие изменения в параметрах блока вызова, поэтому её необходимо проводить в начале изменения нижестоящих параметров блока вызова.**

#### **Раздел №5 Запись электронных ключей**

Используется для занесения RF(MF) ключей в память блока вызова. Запись ключей осуществляется в 2-х режимах:

- режим «общих» ключей,

- режим «индивидуальных» ключей.

В режиме «общих» ключей, ключи записываются в общую базу не указывая на конкретного абонента, при этом функция подачи сигнала оповещения абонента недоступна. В режиме «индивидуальных» ключей, ключ записывается на номер конкретного абонента.

Если при записи ключей произойдёт переполнение количества записанных ключей, то будет выдан сигнал ошибочного действия и дальнейшая запись ключей будет невозможна.

После входа в раздел необходимо нажать: «1» «В» - для записи общих ключей, «2» «В»- для записи индивидуальных ключей. В режиме записи общих ключей приложить ключ к считывающему устройству, произойдёт запись ключа, если ключ уже записан, то прозвучит сигнал ошибочного действия. В режиме записи индивидуальных ключей необходимо набрать номер абонента на который будут записываться ключи, нажать «В» и приложить ключ к считывающему устройству, произойдёт запись ключа, если ключ уже записан, то прозвучит сигнал ошибочного действия.

В данном пункте можно посмотреть количество записанных ключей, для этого необходимо нажать «3» «В». На экран будет выведено количество записанных ключей. Если количество ключей превышает 999 то на экран будет выведено значение тысяч, а далее оставшиеся значения числа количества ключей. Для выхода нажать «С».

#### **Раздел №6 Стирание электронных ключей**

Используется для удаления RF(MF) ключей из памяти блок вызова. Удаление осуществляется в 3-х режимах: удаление «общих» ключей, удаление «индивидуальных» ключей и удаление всех ключей. После входа в раздел необходимо нажать: «4» «В» - для удаления «общих» ключей, «5» «В» - удаление «индивидуальных» ключей, «6» «В» - удаление всех ключей. После входа в подраздел удаления «индивидуальных» ключей абонента необходимо ввести номер абонента и нажать «В». При удалении ключей прозвучит звуковой сигнал и появится «бегущая строка» на индикаторе.

#### **Раздел №9 Включение режима автосбора электронных ключей**

Используется для автоматической записи абонентских ключей при прикладывании ключа к считывающему устройству. При этом происходит открывание двери. После входа в раздел необходимо нажать «1» «В» для разрешения автосбора или «0» «В» для запрета автосбора.

#### **Раздел №10 Время открывания замка**

Используется для установки необходимой длительности открывания замка. После входа в раздел необходимо набрать время открывания в секундах и нажать «В», максимальное значение времени для ввода - 100 с. Если ввести значение больше 100, то изменится тип звуковой мелодии (короткий звуковой сигнал) подаваемой при открывании замка (например, если введено значение 110, то время открывания замка будет 110-100=10 сек)

#### **Раздел №11 Время разговора**

Используется для установки необходимой длительности разговора посетителя с абонентом. После входа в раздел необходимо набрать время разговора в секундах и нажать «В», максимальное значение 160.

#### **Раздел №12 Количество вызывных сигналов**

Используется для установки количества вызывных сигналов, подаваемых на ТКП. Вызывной сигнал подаваемый на ТКП абонента состоит из чередования музыкального фрагмента и паузы. Данная функция определяет количество музыкальных фрагментов подаваемых на ТКП. После входа в раздел необходимо набрать на клавиатуре количество сигналов и нажать «В», максимальное значение 60.

#### **Раздел №13 Включение общего или индивидуального кода**

Используется для разрешения работы общего или индивидуального кода. После входа в раздел необходимо нажать: «1» - для разрешения работы общего кода, «3» - запрет работы общего кода, «4» - разрешение работы индивидуального кода, «6» - запрет работы индивидуального кода. Для одновременной работы общего и индивидуального кода необходимо разрешить работу общего, потом индивидуального кода.

#### **Раздел №14 Изменение общего кода**

Используется для ввода нового общего кода. После входа в раздел необходимо набрать новый общий код . После набора 4-ой цифры произойдёт автоматическое сохранение нового кода.

#### **Раздел №15 Изменение номера кодовой таблицы**

Используется для генерации новой таблицы индивидуальных кодов. После входа в раздел необходимо набрать номер таблицы и нажать «В», максимальное значение 250. Некоторые кодовые таблицы находятся в Приложении 1.

#### **Раздел №16 Изменение индивидуального кода**

Используется для ввода нового индивидуального кода в установленной таблице индивидуальных кодов. После входа в раздел необходимо набрать номер абонента, для которого необходимо изменить код, нажать «В». Далее необходимо набрать новый индивидуальный код. После набора 4-ой цифры произойдёт автоматическое сохранение нового кода.

#### **Раздел №17 Включение оповещения абонента по коду или ключу.**

Используется для включения режима оповещения абонента при использовании индивидуального кода или ключа. После входа в раздел необходимо набрать номер абонента, для которого необходимо включить режим оповещения, нажать «В», далее нажать: «0» «В» - для отключения режима, «1» «В» - для включения режима. Если необходимо провести действия для всех абонентов, то вместо номера абонента необходимо нажать «0» далее «В».

#### **Раздел №18 Тест трубок абонентов**

Используется для определения положения трубки у абонента при установке или возникновении сбоев при работе блока вызова. После входа в раздел необходимо набрать номер абонента, для которого необходимо проверить трубку, нажать «В», произойдёт установка связи и на индикаторе будет отображено значение положения трубки в условных единицах. «0...150» - короткое замыкание, «200...470» трубка снята, «470...670» - дежурное напряжение на линии, «720...999» - трубка лежит или обрыв линии. Данные значения положения трубки приведены для заводских установок порогов.

Если значения порогов отличаются, то необходимо провести коррекцию (корректировка может осуществляться в пределах 1...100 - для порога определения положения абонентской трубки и 1...100 - для порога срабатывания кнопки открывания замка на абонентской трубке). Коррекция порогов описана в разделе 19, 20.

#### **Раздел №19 Установка нижнего порога определения положения трубки**

Используется для подстройки нижнего порога определения положения трубки. Если происходит неправильное определение положения трубки (длинная линия, использование некоторых видеомониторов с адаптерами и т. д.), то можно в определённом диапазоне подстроить нижний порог определения положения трубки.

Значение нижнего порога (трубка снята) находится в пределах 150...520, заводское значение 150+50...420+50, где 50 - смещение порога. Блок вызова определяет, что трубка находится в состоянии «трубка снята», если уровень попадает в диапазон 200...470. Если уровень трубки находится выше значения 470, то блок вызова будет некорректно определять состояние трубки. Для коррекции положения трубки необходимо увеличить смещение до значения выше порога определения трубки. Смещение порога находится в пределах 1...100. Если максимальное значение порога не позволяет скорректировать уровень, то необходимо проверить сопротивление подводящих проводов. Максимальное сопротивление линии составляет 30 Ом.

Определить величину смещения можно из раздела №18, измерив значение состояния трубки в уложенном и снятом положении.

После входа в раздел необходимо набрать номер абонента, для которого необходимо изменить нижний порог и нажать «В», далее набрать значение смещения порога и нажать «В». Если необходимо провести действия для всех абонентов, то вместо номера абонента необходимо нажать «0» далее «В».

#### **Раздел №20 Установка верхнего порога определения положения трубки**

Используется для подстройки верхнего порога определения положения трубки. Если происходит неправильное определение положения трубки (длинная линия, использование некоторых видеомониторов с адаптерами и т. д.), то можно в определённом диапазоне подстроить верхний порог определения положения трубки.

Значение порога может находится в пределах 620...999, заводское значение 620+50, где 50 - смещение порога. При нажатии кнопки открывания замка уровень сигнала должен быть выше порогового значения (при заводских установках - выше 670). Если уровень ниже (измеряется в разделе №18 при уложенной трубке на подставку), то можно подкорректировать значение порога уменьшив смещение. Если в режиме разговора происходит самопроизвольное открывание замка без нажатия кнопки открывания (например при громком разговоре), то необходимо повысить порог увеличив смещение.

После входа в раздел необходимо набрать номер абонента, для которого необходимо изменить порог и нажать «В», далее набрать значение смещения порога и нажать «В». Если необходимо провести действия для всех абонентов, то вместо номера абонента необходимо нажать «0» далее «В».

#### **Раздел №21 Запись электронного носителя информации DS1996(L)**

Используется для переноса информации из памяти блока вызова в ТМ-ключ DS1996(L). Для переноса информации необходимо подключить считывающие устройство (считыватель ключей КТМ-1П) к клеммным колодкам «ТМ» и «GND».

После входа в раздел на экран будет выведено сообщение «-dS ».

Для записи системных настроек в DS1996(L) необходимо нажать «1», дождаться появления мигающего сообщения «-dS». Далее приложить ключ DS1996(L) к считывающему устройству, начнётся передача данных. При возникновении ошибок прозвучит сигнал ошибочного действия. Признаком окончания передачи информации является звуковой сигнал окончания записи и выход в режим выбора записи (на индикатор будет выведено сообщение «-dS »).

Для входа в режим записи базы абонентских ключей в DS1996(L) необходимо нажать «3». На один ключ DS1996(L) можно записать коды 1000 абонентских ключей. Если в памяти блока вызова количество ключей превышает 1000, то запись будет продолжена на другой ключ DS1996(L). Для записи максимального числа абонентских ключей (3000) потребуется 3 ключа DS1996(L). После входа в режим кратковременно на индикатор будет выведено сообщение о количестве необходимых для записи ключей DS1996(L) (цифра стоящая перед dS). Далее появится мигающее сообщение «1dS», указывающее что будет осуществлена запись первого ключа. Далее необходимо приложить ключ DS1996(L) к считывающему устройству, начнётся передача данных. При возникновении ошибок прозвучит сигнал ошибочного действия. Признаком окончания передачи информации является звуковой сигнал окончания записи и будет выведено сообщение о записи второго ключа «2dS», если информация записана полностью то произойдёт выход в режим выбора записи (на индикатор будет выведено сообщение «-dS »).

#### **Предупреждение: обязательно дождитесь корректного окончания записи, иначе в дальнейшем при чтении некорректной информации в работе блока вызова могут быть сбои.**

#### **Раздел №22 Чтение электронного носителя информации DS1996(L)**

Используется для переноса информации из ТМ-ключ DS1996(L) в память блока вызова. Для переноса информации необходимо подключить считывающие устройство (считыватель ключей КТМ-1П) к клеммным колодкам «ТМ» и «GND».

После входа в раздел на экран будет выведено сообщение «dS- ».

Для чтения системных настроек из DS1996(L) необходимо нажать «1», дождаться появления мигающего сообщения «dS-». Далее приложить ключ DS1996(L) к считывающему устройству, начнётся передача данных. При возникновении ошибок прозвучит сигнал ошибочного действия. Признаком окончания передачи информации является звуковой сигнал окончания записи и выход в режим выбора чтения (на индикатор будет выведено сообщение «dS- »).

Для записи базы абонентских ключей в память блока вызова используются 2 режима - режим перезаписи и режим добавления ключей. В режиме перезаписи, ключи хранящиеся в памяти блока вызова стираются и на их место записываются ключи из DS1996(L). В режиме добавления ключей, ключи из DS1996(L) дописываются к хранящимся в памяти ключам.

Для записи абонентских ключей в память блока вызова в режиме перезаписи необходимо нажать «2». Появится мигающее сообщение «dS1» указывающее, что будет осуществлено чтение первого ключа. Далее приложить ключ DS1996(L) к считывающему устройству, начнётся передача данных. При возникновении ошибок прозвучит сигнал ошибочного действия. Признаком окончания передачи информации является звуковой сигнал окончания записи. Если количество записываемых абонентских ключей превышает 1000, то будет выведено сообщение о чтении второго ключа «dS2», если информация считана полностью, то произойдёт выход в режим выбора записи (на индикатор будет выведено сообщение «dS- »).

Для записи абонентских ключей в память блока вызова в режиме добавления ключей необходимо нажать «3». Появится мигающее сообщение «dS1» указывающее, что будет осуществлено чтение первого ключа. Далее приложить ключ DS1996(L) к считывающему устройству, начнётся передача данных. При возникновении ошибок прозвучит сигнал ошибочного действия. Признаком окончания передачи информации является звуковой сигнал окончания записи. Если количество записываемых абонентских ключей превышает 1000, то будет выведено сообщение о чтении второго ключа «dS2», если информация считана полностью, то произойдёт выход в режим выбора чтения (на индикатор будет выведено сообщение «dS-»). В данном режиме может возникнуть ситуация переполнения памяти ключей, в этом случае перед началом записи ключей будет выдано сообщение «Err 9» и будет произведена запись ключей до заполнения памяти.

**Предупреждение: обязательно дождитесь корректного окончания чтения, иначе в работе блока вызова могут быть сбои.**

#### **Раздел №23 Изменение системного кода**

Используется для изменения кода доступа в режим программирования. После входа в раздел необходимо набрать новый системный код. После набора 6-ой цифры произойдёт автоматическое сохранение нового кода.

#### **Раздел №24 Запись мастер-ключа**

Используется для записи мастер-ключа, предназначенного для быстрого входа в режим программирования. В качестве мастер-ключа может использоваться RF (MF) ключ. После входа в раздел необходимо нажать: «1» - для записи мастер-ключа, «0» - для удаления мастер-ключа. После входа в режим записи необходимо приложить ключ к считывающему устройству, при правильном считывании ключа произойдёт запись мастер-ключа.

#### **Раздел №25 Возврат к заводским установкам.**

Используется для установки заводских параметров. После входа в раздел необходимо нажать «1» для подтверждения установки, далее начнётся автоматическое изменение параметров, при этом база ключей не изменяется.

#### **Раздел №26 Перенос базы ключей**

Используется для быстрого переноса базы ключей из микросхемы памяти совместимых блоков вызова. Поддерживаются микросхемы памяти блоков вызова МК2007 V1, МК2007 V2. Микросхема памяти устанавливается в держатель DIP-8 находящийся на задней стороне панели под защитным чехлом (перед установкой микросхемы чехол необходимо снять). Первая ножка микросхемы устанавливается к нижнему краю корпуса.

Для записи базы абонентских ключей используются 2 режима - режим перезаписи и режим добавления ключей. В режиме перезаписи, ключи хранящиеся в памяти блока вызова стираются и на их место записываются ключи из внешней памяти. В режиме добавления ключей, ключи из внешней памяти дописываются к хранящимся во внутренней памяти ключам.

После входа в раздел на экран будет выведено сообщение «FL\_».

Для записи абонентских ключей во внутреннюю память блока вызова в режиме перезаписи необходимо нажать:

«1» - для перезаписи RF (MF) ключей от блока вызова МК2007 V2.

«2» - для перезаписи RF (MF) ключей от блока вызова МК2007 V1.

Для записи абонентских ключей во внутреннюю память блока вызова в режиме добавления необходимо нажать:

«4» - для добавления RF (MF) ключей от блока вызова МК2007 V2.

«5» - для добавления RF (MF) ключей от блока вызова МК2007 V1.

#### **Раздел №28 Отключение звукового сигнала на блоке вызова**

Используется для отключения звукового сигнала в динамике блока вызова в режиме вызова абонента. При включении данной функции вызывной сигнал подаётся только абоненту. Все остальные звуковые сигналы блока вызова не отключаются. После входа в раздел для отключения звука необходимо набрать «1» «В», для включения звука - «0» «В».

#### **Раздел №29 Выбор мелодии звукового сигнала.**

Используется для установки одного из 2-х вариантов мелодии сигнала вызова. После входа в раздел необходимо набрать номер абонента, для которого необходимо изменить мелодию вызова, нажать «В», далее нажать: «1» «В» - для установки первой мелодии, «2» «В» - для установки второй мелодии, «3» «В» - для установки третий мелодии. Если необходимо провести действия для всех абонентов, то вместо номера абонента необходимо нажать «0» далее «В».

#### **Раздел №30 Тест линии в дежурном режиме.**

Используется для проверки дежурного напряжения на линии. Оно должно находится в диапазоне «470...670». Если дежурное напряжение вышло за пределы диапазона, то панель может не корректно работать. Необходимо устранить причину неисправности.

#### **7.4 ПРОГРАММИРОВАНИЕ ТКП АБОНЕНТА**

Каждое ТКП абонента программируется так, чтобы его номер совпадал с номером квартиры. Если номер квартиры превышает 255, то ТКП программируется путем присваивания номеров со сдвигом на некоторое число, которое потом учитывается при программировании блока вызова и влияет на работу системы. Номера квартир, выраженные в двоичном коде, присваиваются каждому ТКП в соответствующем разряде программатора из указанного ряда: 1, 2, 4, 8, 16, 32, 64, 128.

Вычисляется путем суммирования чисел под теми парами штырьков, на которые надеты перемычки.

Пример: программируя ТКП абонента номер 12, надо надеть перемычки на пары с номерами 4 и 8 (4+8=12). Для номера 45 соответствующие пары:  $1, 4, 8, 32 (1+4+8+32=45)$ .

**Предупреждение: ТКП нельзя программировать на ноль, не устанавливая ни одной перемычки, т.к. это не предусматривается в программе и ухудшает работу системы.**

При программировании ТКП особенно важно быть внимательным. Если два ТКП будут запрограммированы одинаково, то сигнал будет поступать на обе квартиры. Однако, может оказаться невозможным вести переговоры в зависимости от усиления в звуковом тракте, а также открывать замок при снятых трубках. Это нормальная реакция системы в такой ситуации.

## **8. ИСПОЛЬЗОВАНИЕ БЛОКА ВЫЗОВА АБОНЕНТАМИ**

После включения питания домофон находится в дежурном режиме. На индикатор выводится мигающее изображение « **\_** ».

После набора посетителем номера абонента и нажатия «В» происходит установка связи с ТКП абонента и подается установленное количество вызывных сигналов. В момент подачи сигнала вызова на экране будет мигать номер вызываемого абонента. Если абонент не поднимает трубку, то после исчерпания установленного количества вызывных сигналов, блок вызова возвращается в дежурный режим. При снятой трубке у абонента вызывные сигналы подаются в другой тональности. В этом случае, для разговора абонента с посетителем, необходимо положить трубку, дождаться сигнала вызова другой тональности и снять трубку.

При снятии абонентом трубки, выводится сообщение «SAY», означающее, что связь с абонентом установлена и посетитель может говорить.

Замок открывается нажатием кнопки на ТКП абонента. При этом выводится сообщение «OPn» и звучит соответствующий звуковой сигнал.

Если абонент положил трубку, разговор прерывается и блок вызова возвращается в дежурный режим. Прервать разговор можно также нажатием кнопки «С» на блоке вызова.

По истечении установленного лимита времени разговор будет прерван автоматически (см. п. 7.).

Если включена функция «общих» или «индивидуальных» кодов, то при нажатии на кнопку «В» из дежурного режима, на индикаторе появится мигающее сообщение « » После этого необходимо ввести код (заводской общий код 1234, индивидуальный код брать из таблицы). Если код введен верно, замок открывается.

Открытие замка также осуществляется нажатием кнопки «Выход» или по записанному в память RF(MF)-ключу.

## **9. ТРАНСПОРТИРОВАНИЕ И ХРАНЕНИЕ**

Упакованные изделия могут транспортироваться всеми видами транспорта, кроме негерметизированных отсеков самолетов и открытых палуб кораблей и судов, в соответствии с правилами перевозки грузов, действующими на данном виде транспорта.

В качестве транспортной тары используют ящики дощатые, групповую и другую тару, обеспечивающую сохранность груза при транспортировании.

Изделия должны храниться только в упакованном виде при отсутствии в окружающем воздухе кислотных, щелочных и других агрессивных примесей.

### **10. ГАРАНТИИ ИЗГОТОВИТЕЛЯ**

Изготовитель гарантирует соответствие блока вызова МЕТАКОМ МК2007-RF (МЕТАКОМ МК2007-MF) требованиям МТКМ.420570.005 ТУ при выполнении потребителем правил использования, хранения и транспортирования.

Гарантийный срок эксплуатации изделия – 12 месяцев со дня продажи, но не более 18 месяцев со дня изготовления.

Срок службы — 5 лет со дня изготовления.

Без предъявления отрывного талона на гарантийный ремонт и (или) при нарушении сохранности пломб, наличии механических, электрических или иных видов повреждений, вызванных неправильной транспортировкой, хранением, эксплуатацией или действиями третьих лиц, претензии к качеству не принимаются и гарантийный ремонт не производится.

Адрес предприятия – изготовителя:

Россия, 241024, г. Брянск, ул. Делегатская, д. 68,

ООО "Метаком"

тел./факс: (4832) 68-28-26

Тел. (4832) 68-28-25

http://www.metakom.ru E-mail: os@metakom.ru

## 11. КОМПЛЕКТНОСТЬ БЛОКА ВЫЗОВА

- 
- 
- 3. Комплект крепежа......................... 1 шт.
- 4. Коробка упаковочная.................. 1 шт.

# EAC

Товар сертифицирован

## Приложение 1.

## Кодовые таблицы.

#### Таблица №1

![](_page_27_Picture_294.jpeg)

![](_page_27_Picture_295.jpeg)